# 中央 基 业 助 统(学生) 作册 (1.0.0)

$$
\text{LOI} \equiv \hbar
$$

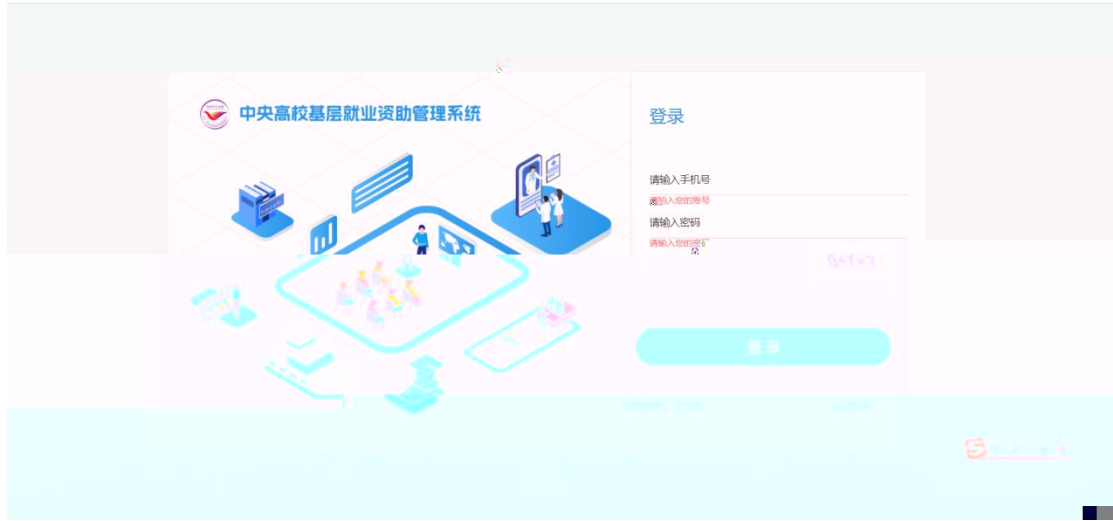

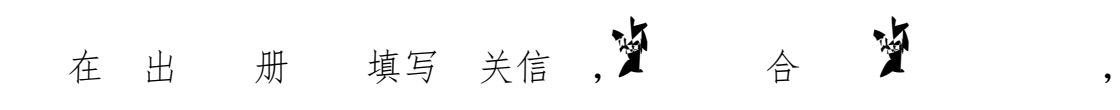

击< 册> 即可 册 功。如图:

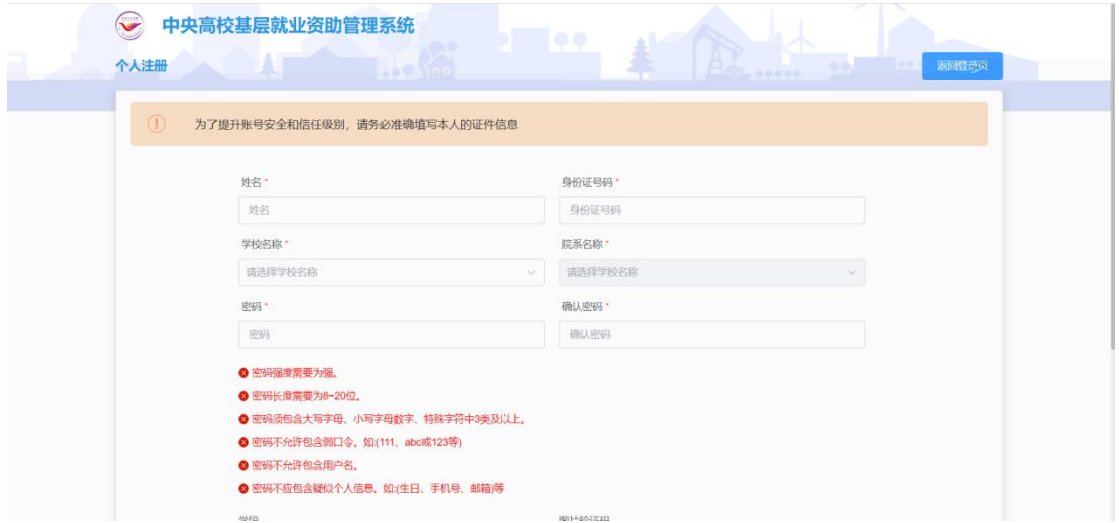

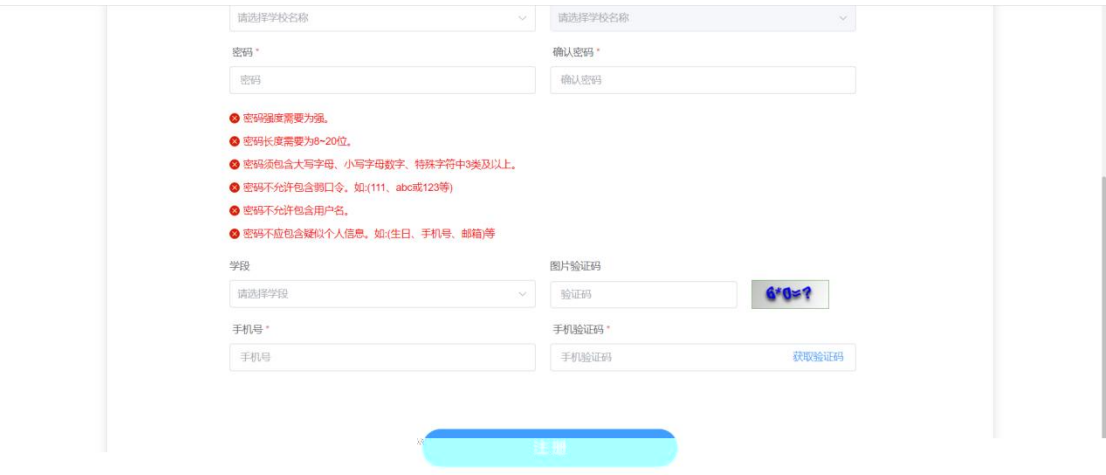

如 学 信 在全国学 助 学 信 中则 册失 , 学 关人员在"全国学 助 信 " 充学 信 , 充完学 信 册 功,如图:

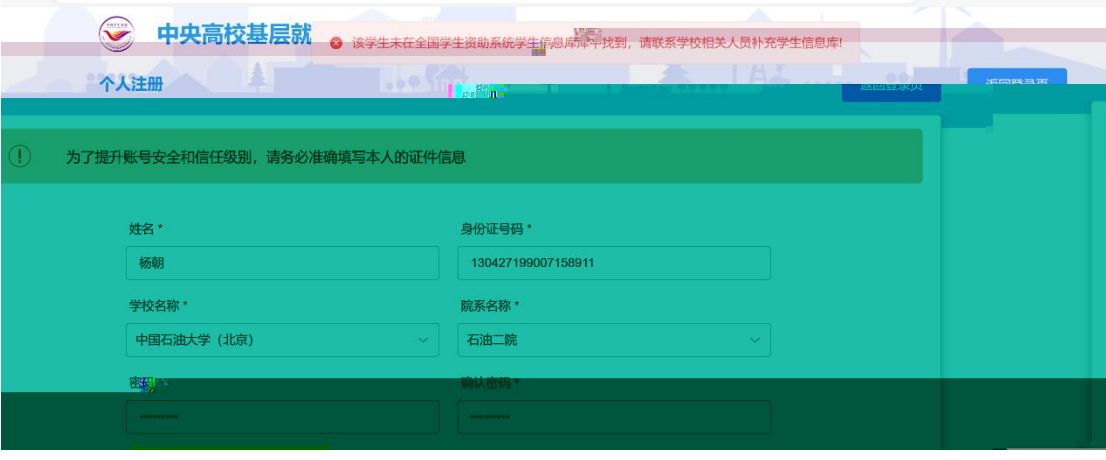

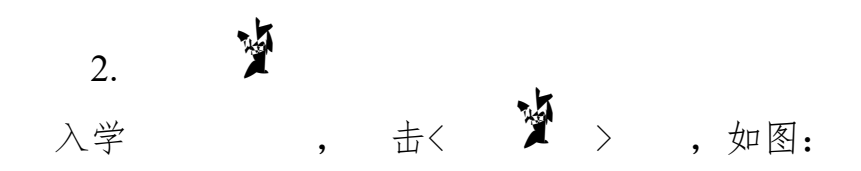

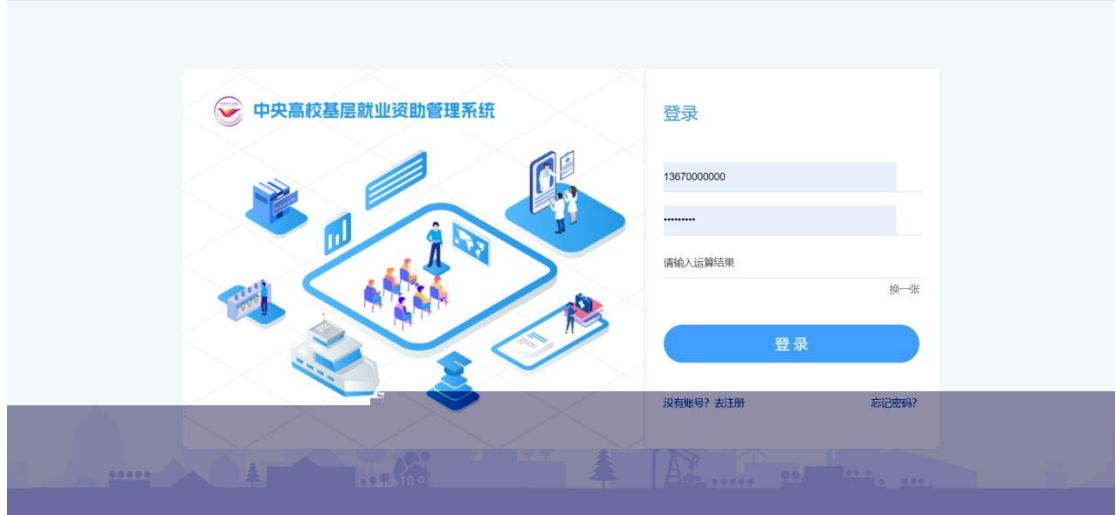

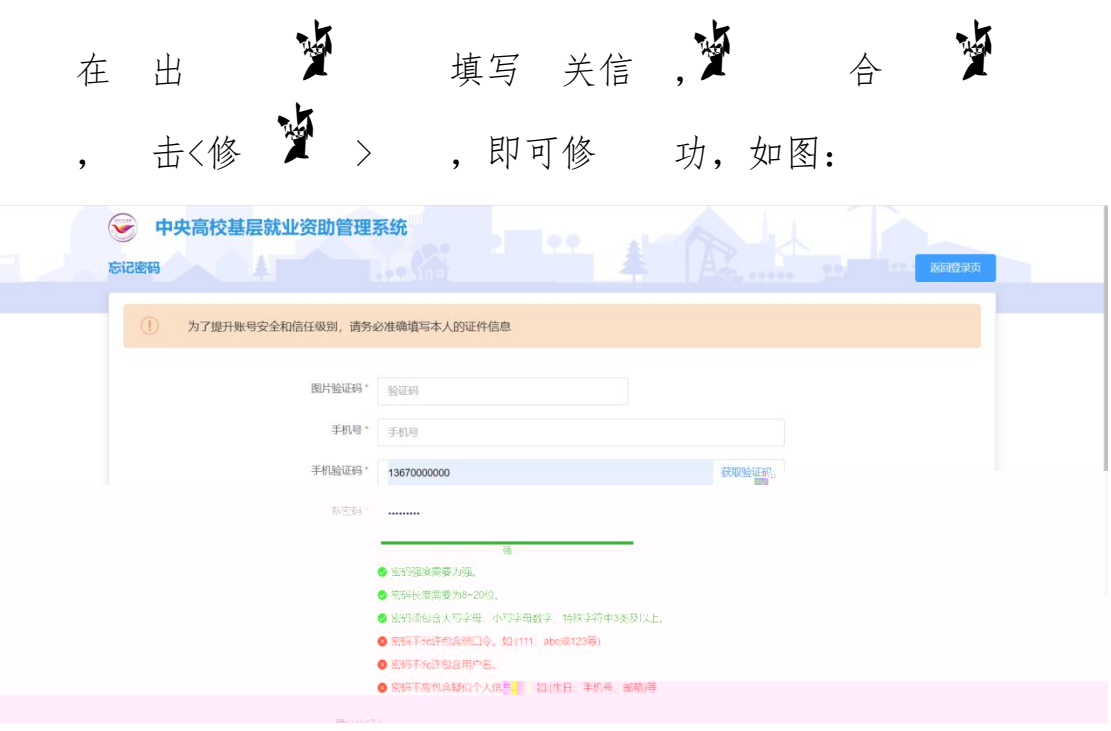

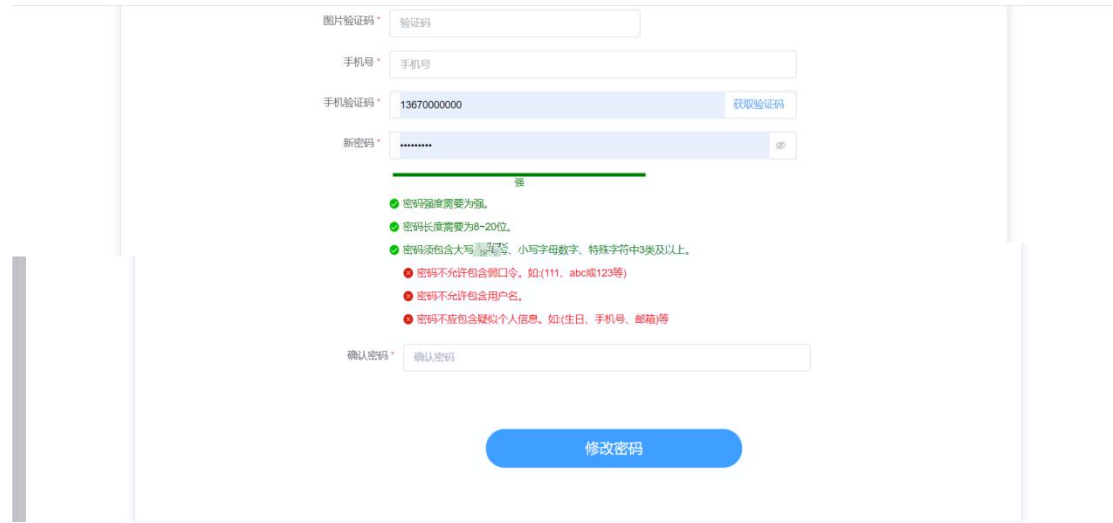

3. 基 业 后,在 围内, 且 交

学,可以击基业 块<即 >,如图:

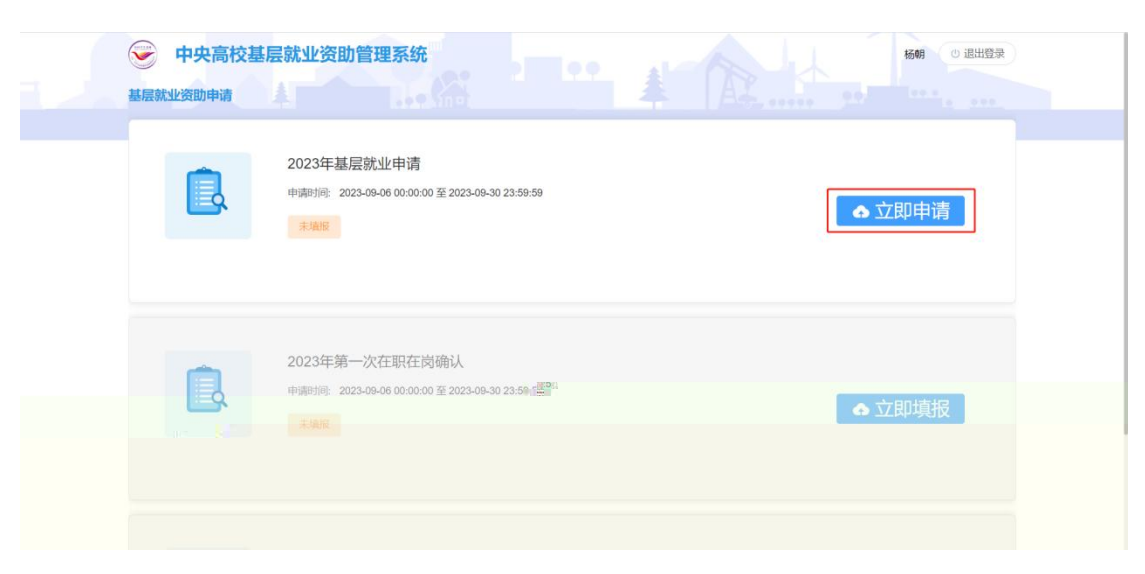

在 出 书 填写 内容后 击同 ,如图:

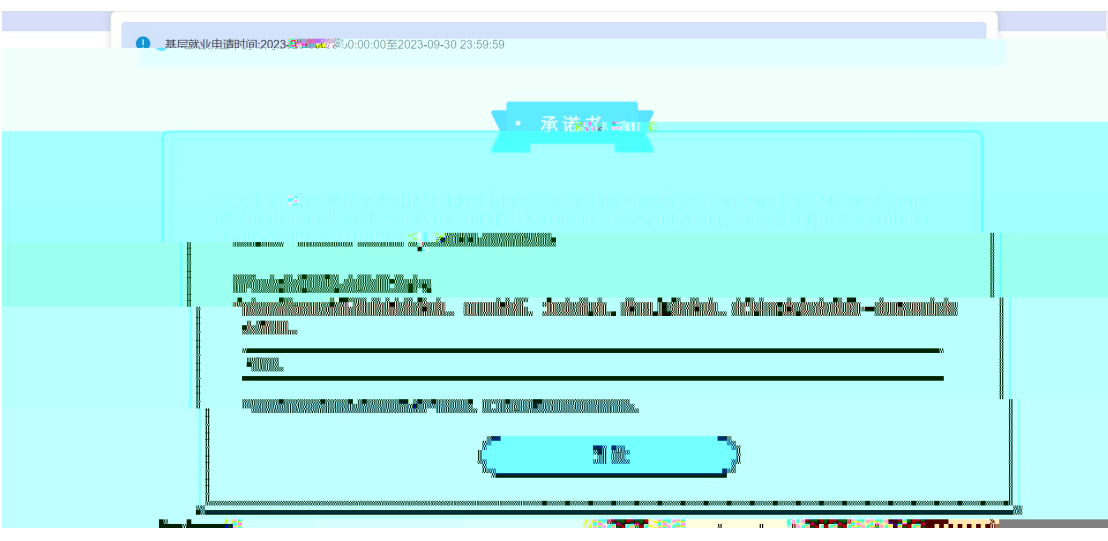

入到信 填 , 实 况填写 关信 ,关于"业 单位信 "填 以下

1. 如 填写 作地 位于" 县、地 县、县 ( 乡、 ) 县 地 乡( 、 )", 供" 定 型单 位"和"业产一"供。

" 定 型单位"包 :乡 、 办事处、 委会、 出、农 中 学、国 农(、 )场、农业 、 、 兽 医、乡卫、划务、乡化、其他(动入, 之前各 供勾 )。

" 业 产 一 "包 : 、地 、地 、 、 、 、 业、其他(动 入,之前各 供勾 )。 如 " 业 产 一 ", 在 上传"在 业 产 一 作 "。

2.如 在"实 作地址"中"区县"及" /乡 "中 不

到 作 在地 不 填写 作地址, 供以下三 况 : (1)" 中 到 地址", 动 入一个地址。 (2)"在 曾单位从事保留 作",如 一, 在 上

传"在 曾单位从事保望 作

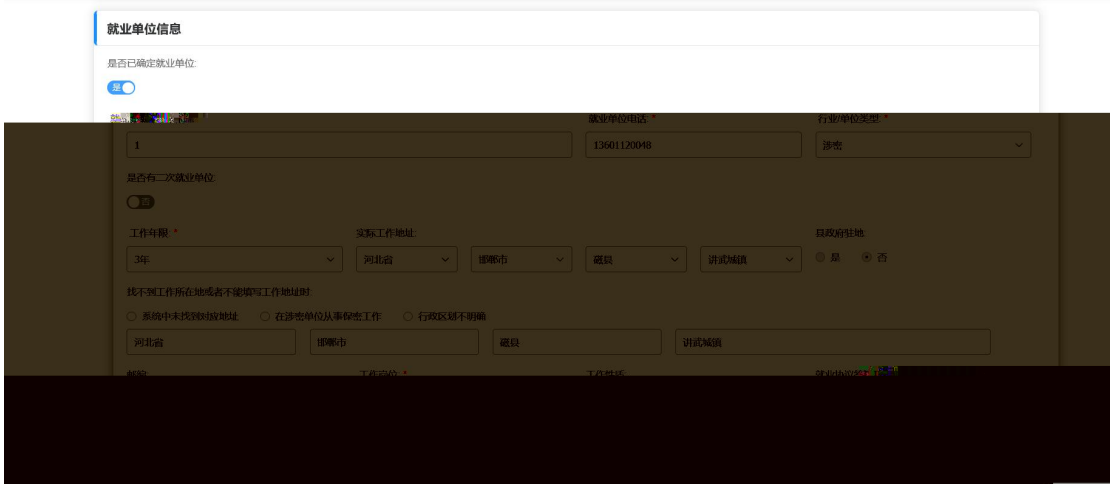

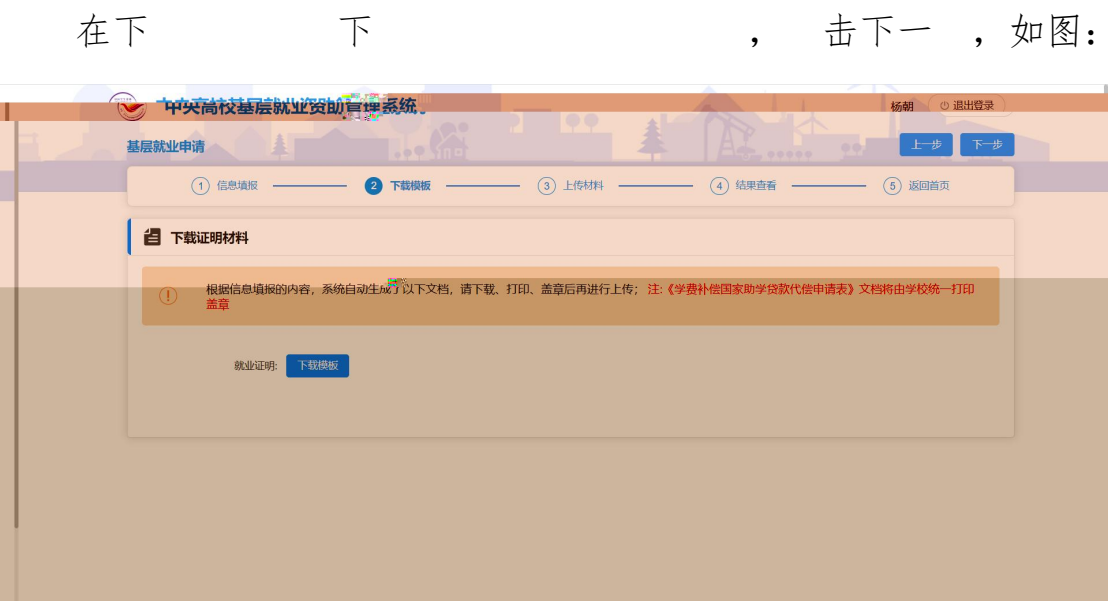

下、印、后在上传 上传 件,击下一,

如图:

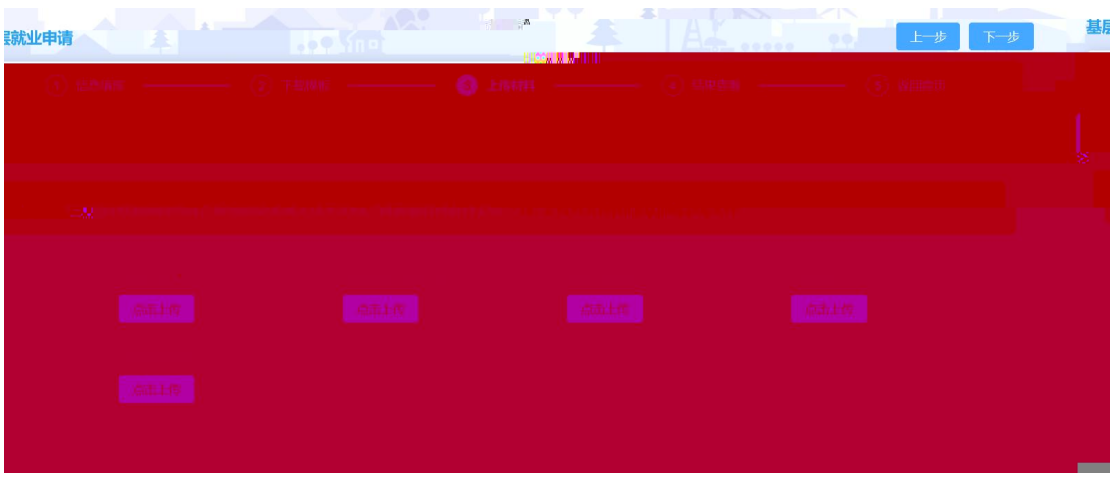

#### 在 填 信 ,如图:

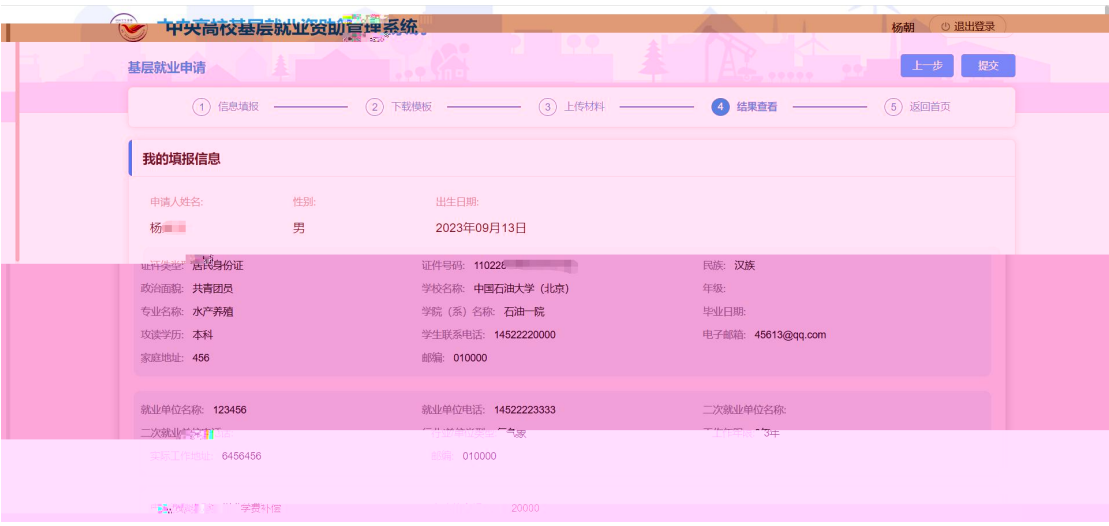

## 后 击< 交> ,即填 完 , 入口处 变

审,如图:

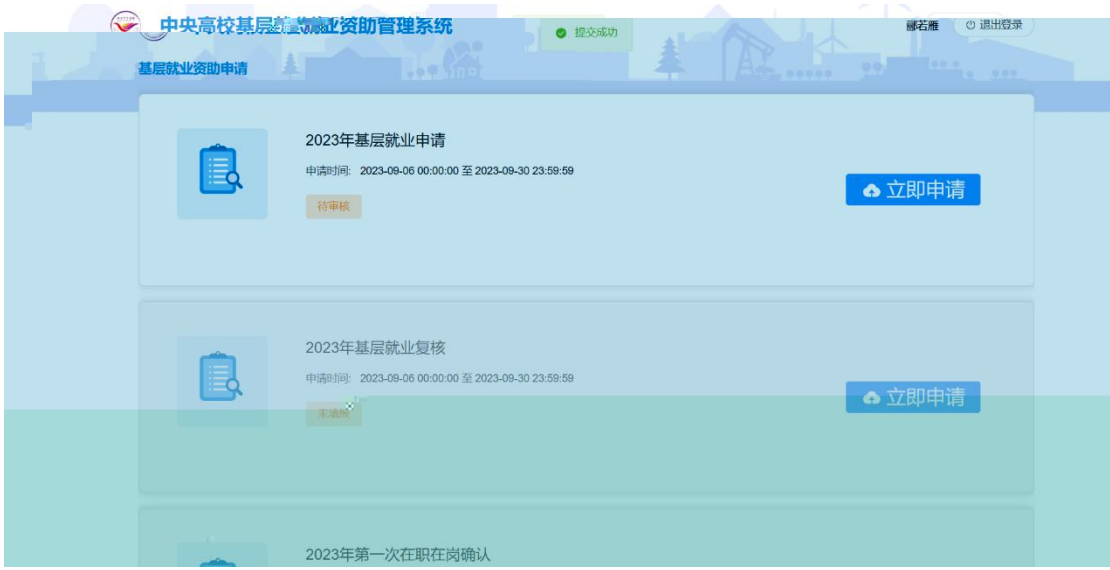

### 交之后,学 审 之前,可以 回 ,如图:

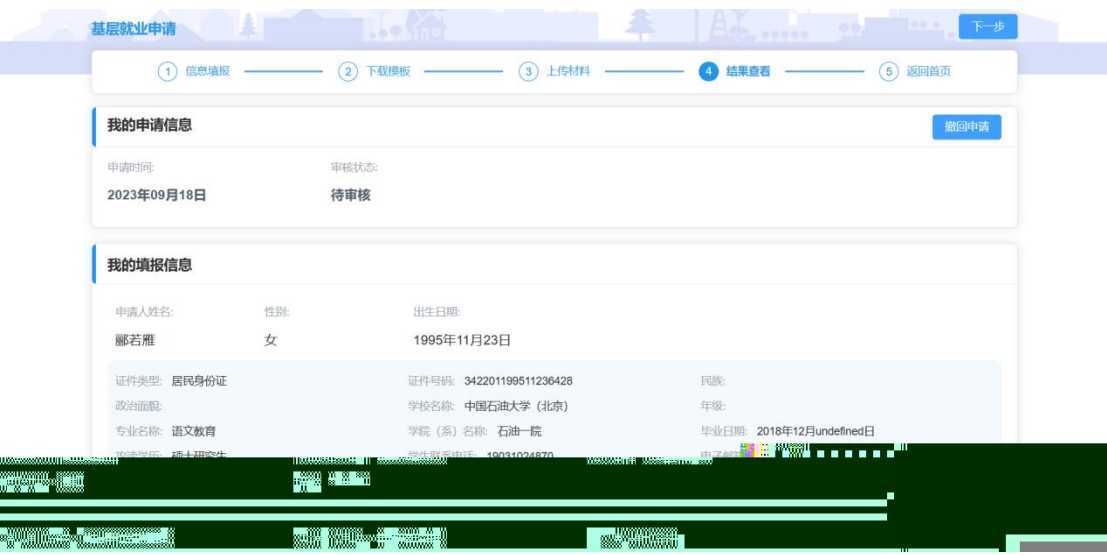

4. 基 业复

交基业 回学可以在 复 围 内填 基 业复 , 击基 业复 块 < 即 > , 如 图:

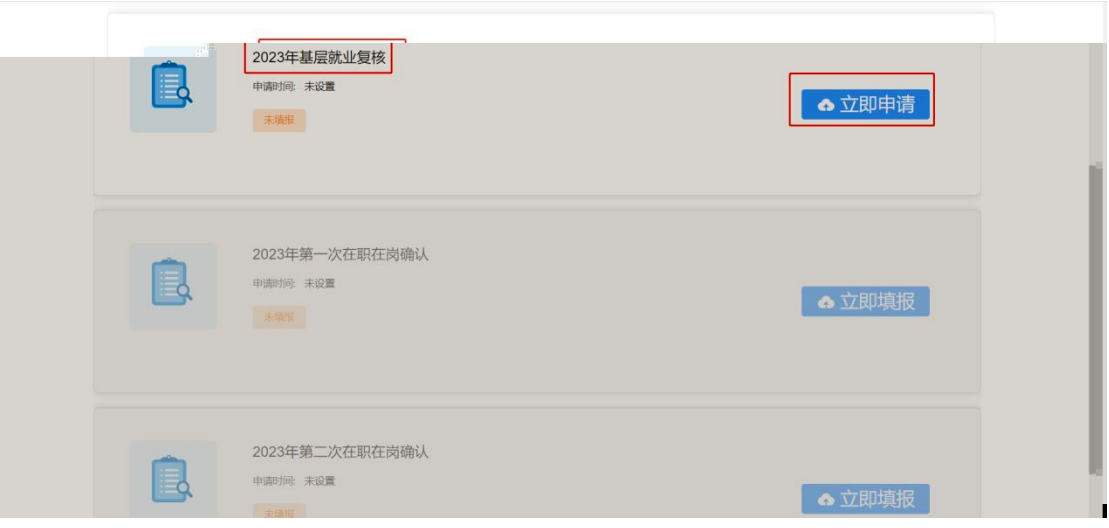

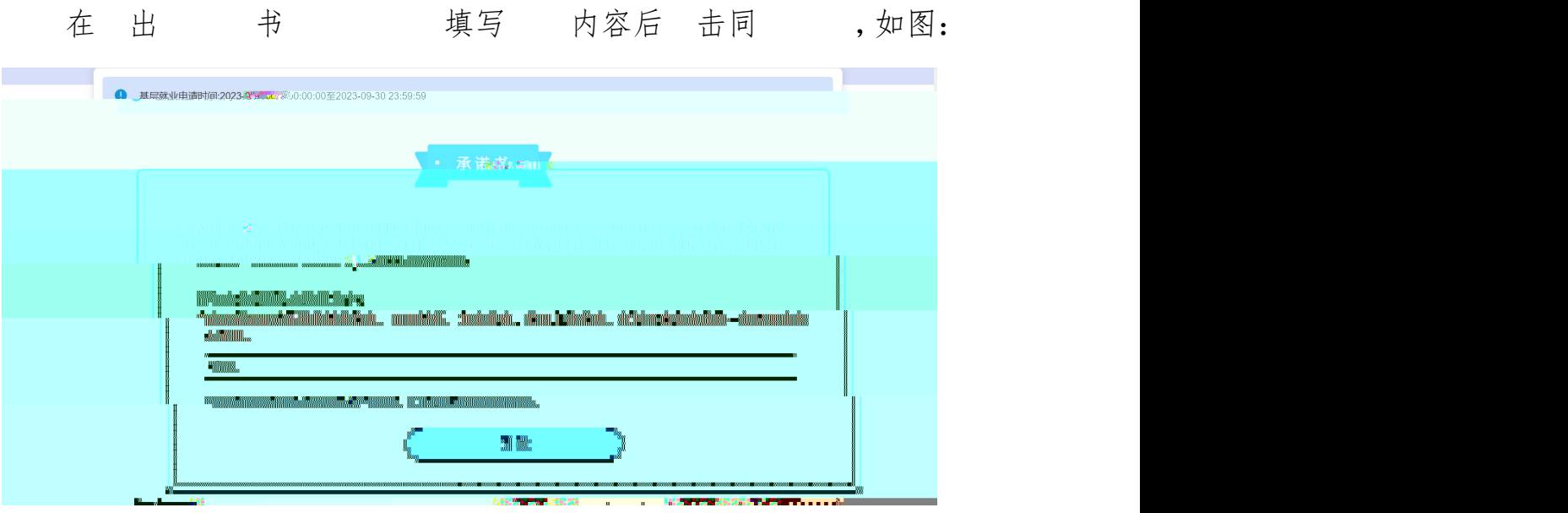

- 入到信 填 , 实 况填写 关信 后, 击<下
- 一 > ,如图:

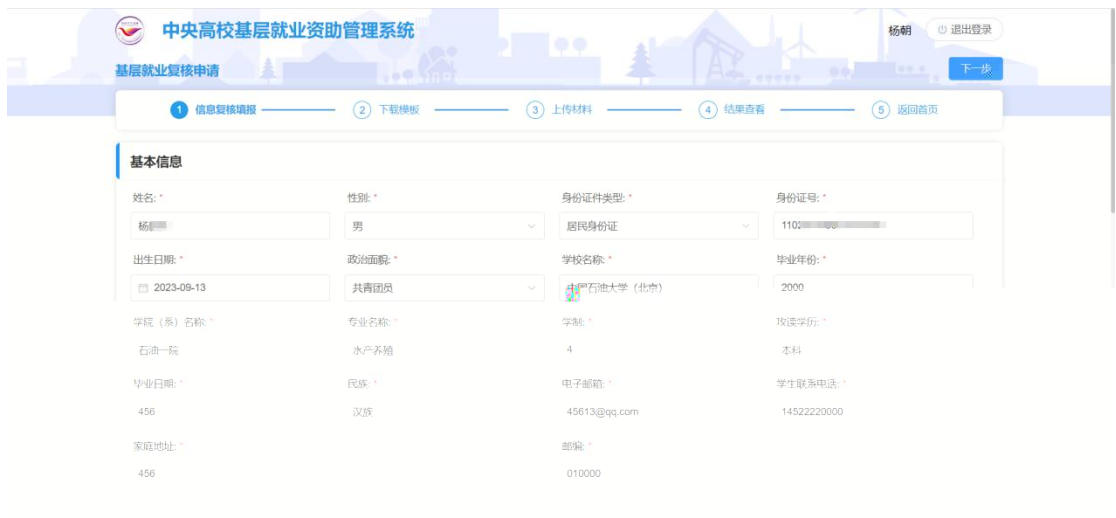

在下 下 下 , 方 , 一 , 一 , 如图:

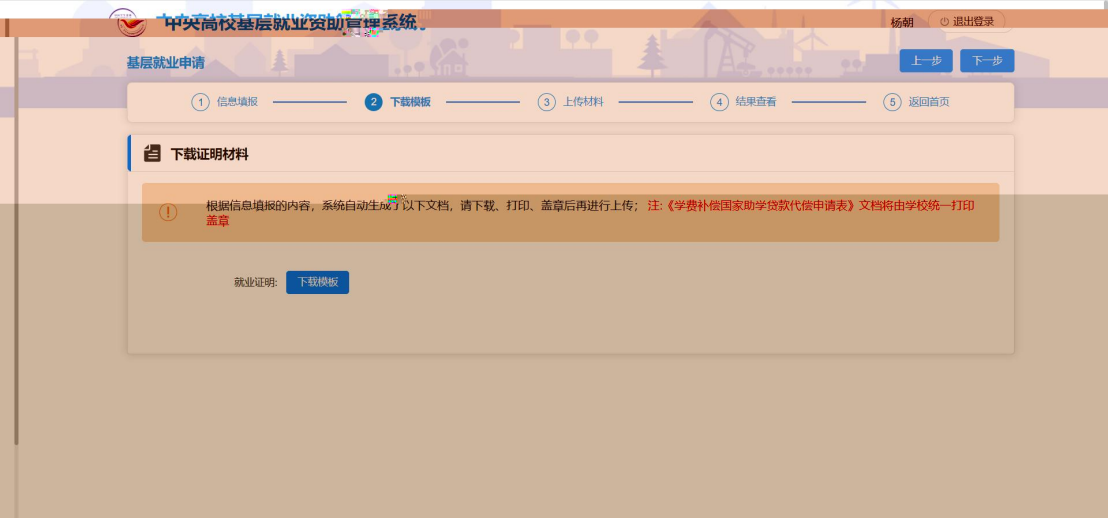

下、 印、 后在上传 上传 件, 击下一 ,

如图:

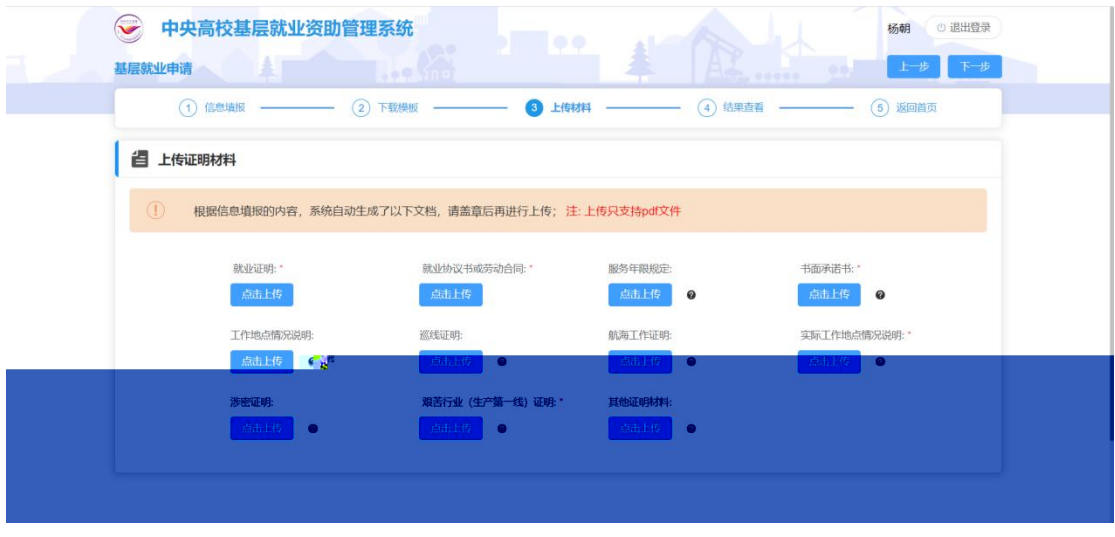

在 填 信 , 后 击< 交> ,

即填 完 , 如图:

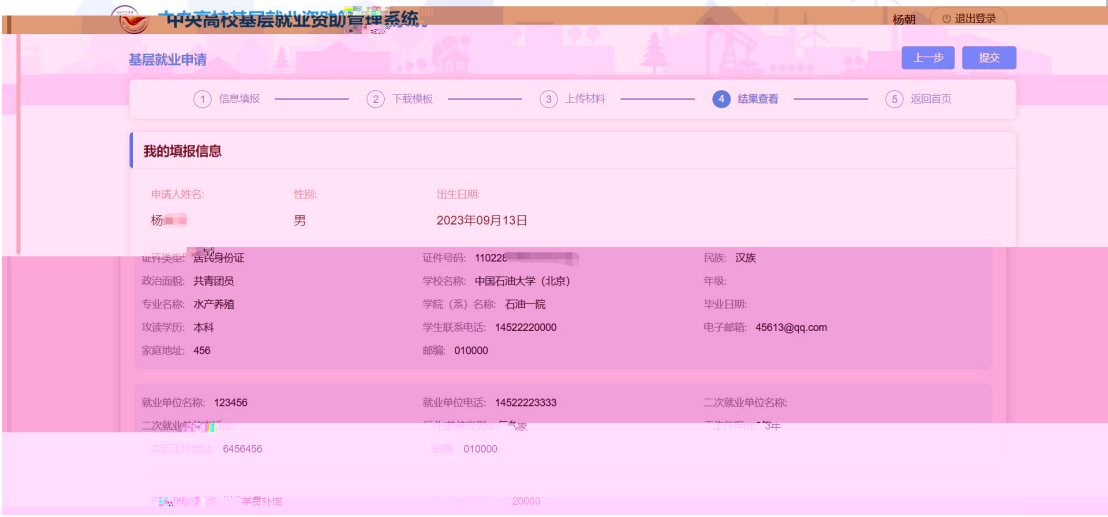

后击< 交>, 即填完, 入口处变 审, 交之后, 学审 之前, 可以 回。

5. 一 在 在 交基 业 学 二 可以在 在 在 围内填 一 在 在 信 , 击 一 在 在

块 < 即 > , 如图:

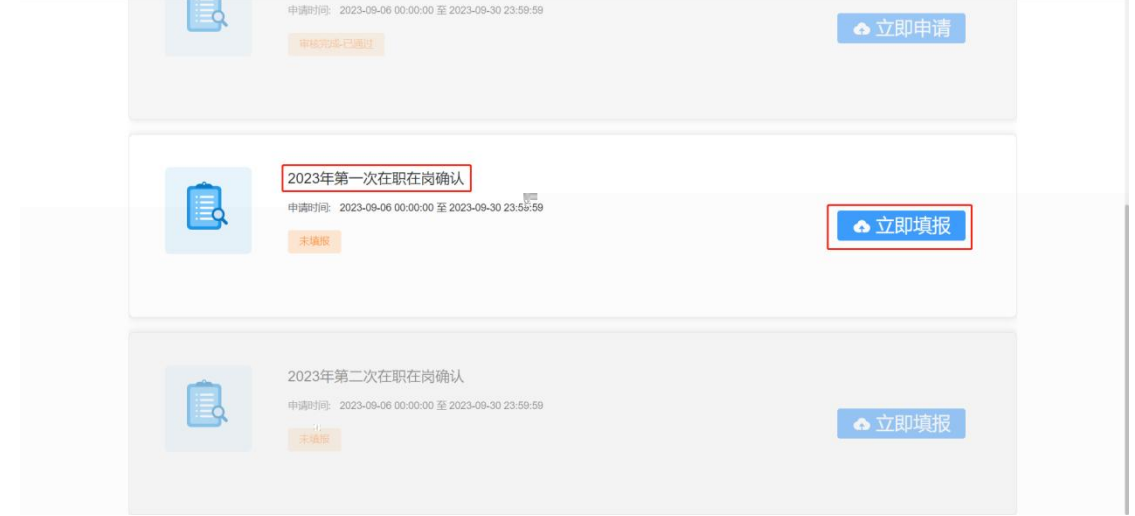

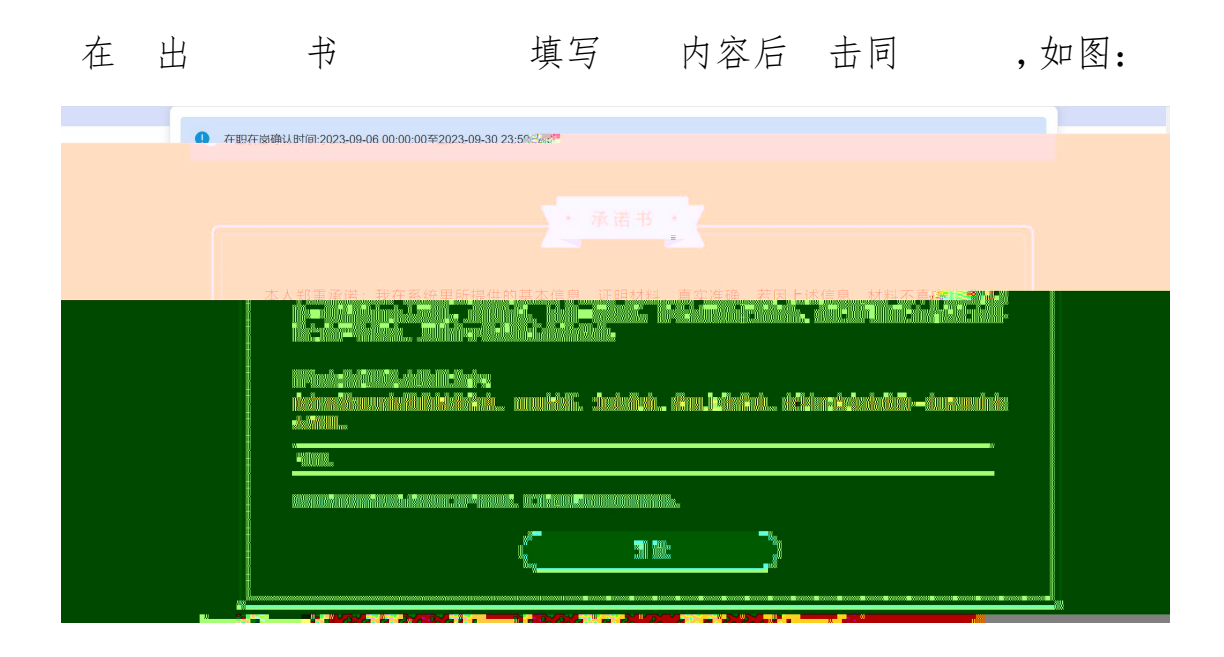

入到信填, 实 况填写关信后, 击<下

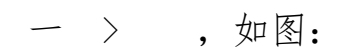

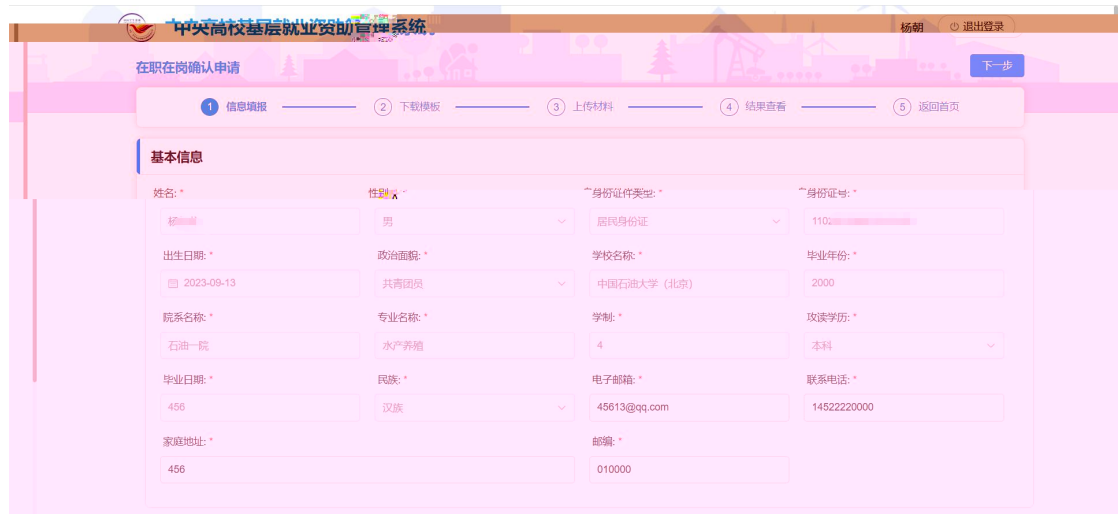

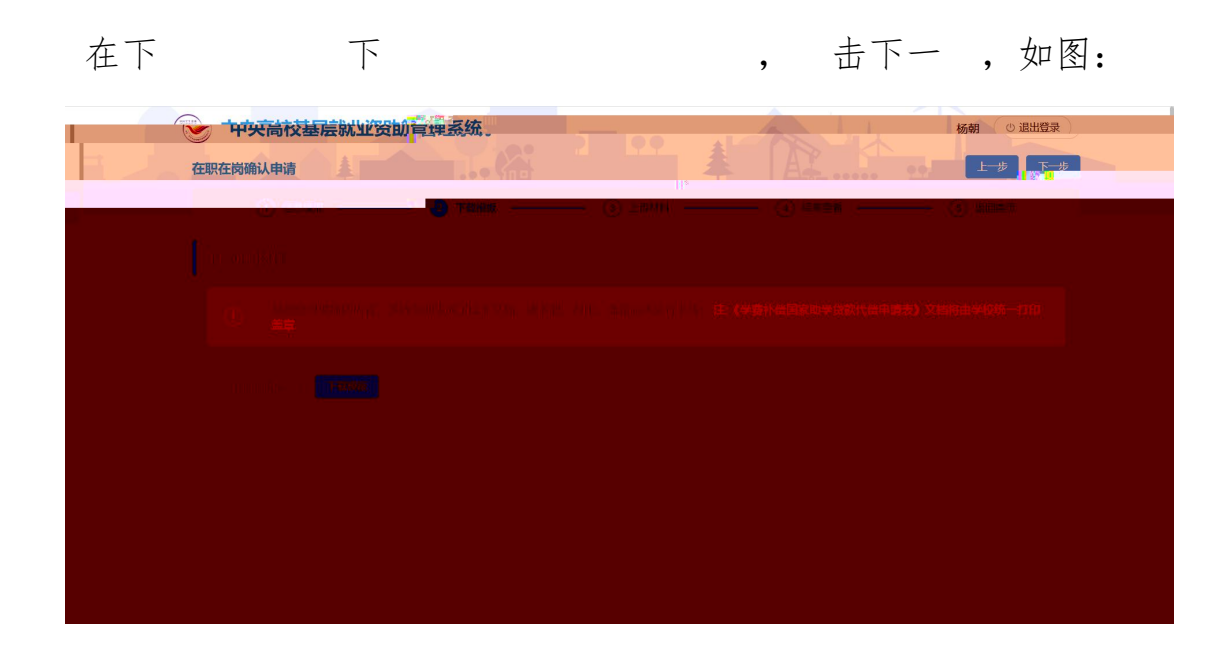

下、印、后在上传 上传 件,击下一, 如图:

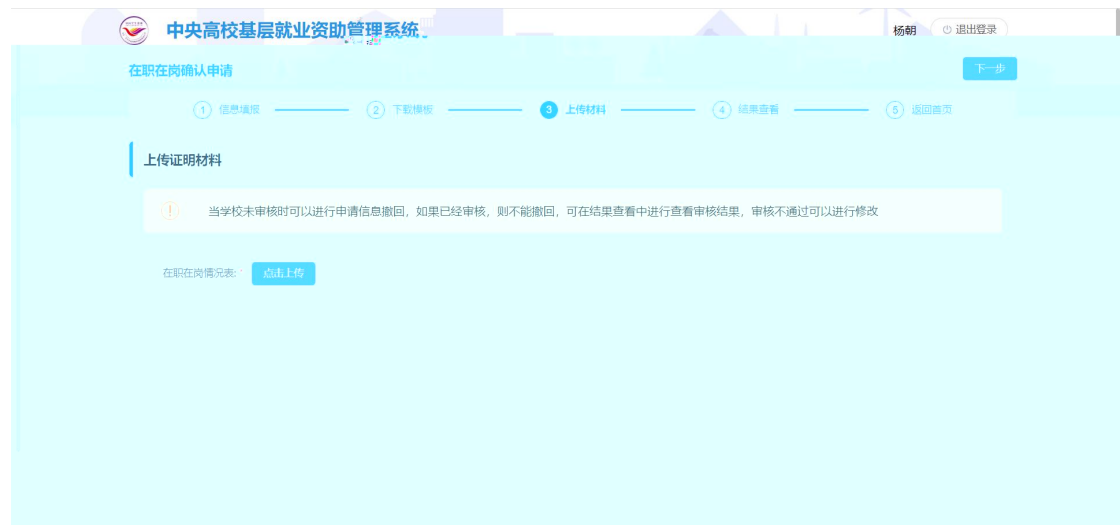

填信, 后击〈交〉, 在

## 围内填 二 在 在 信 , 击 二 在 在

块< 即 > , 如图:

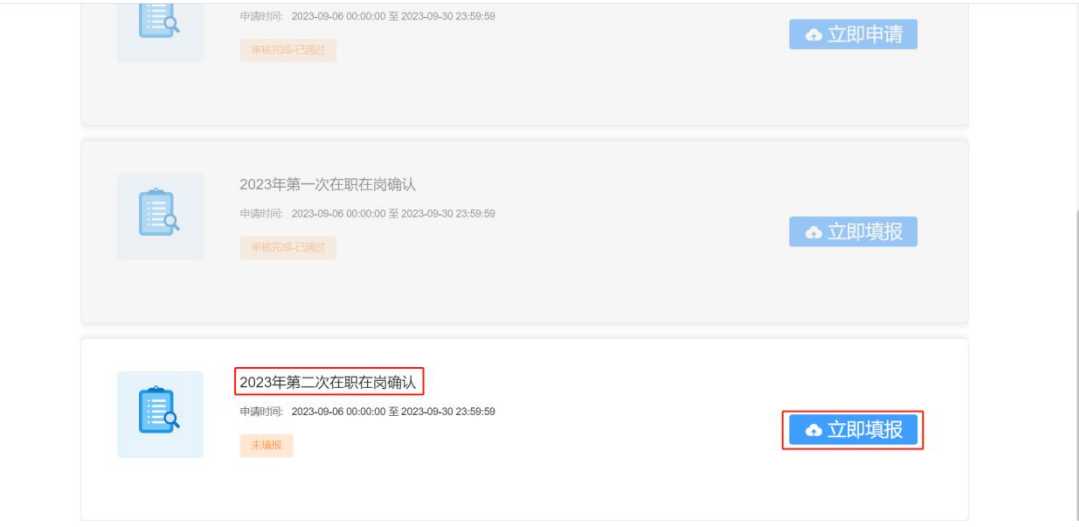

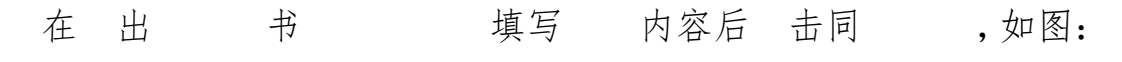

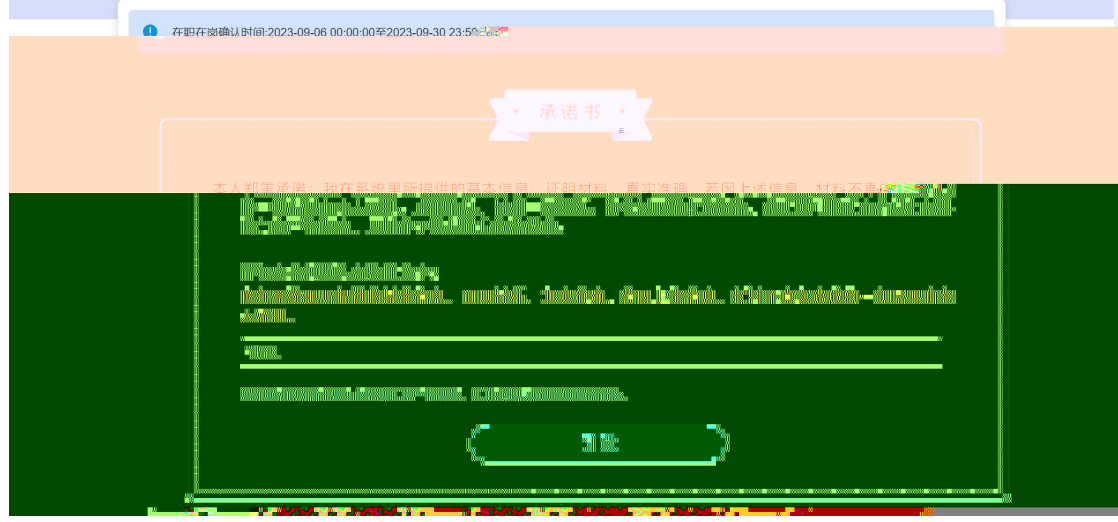

入到信 填 , 实 况填写 关信 后, 击<下 一 > ,如图:

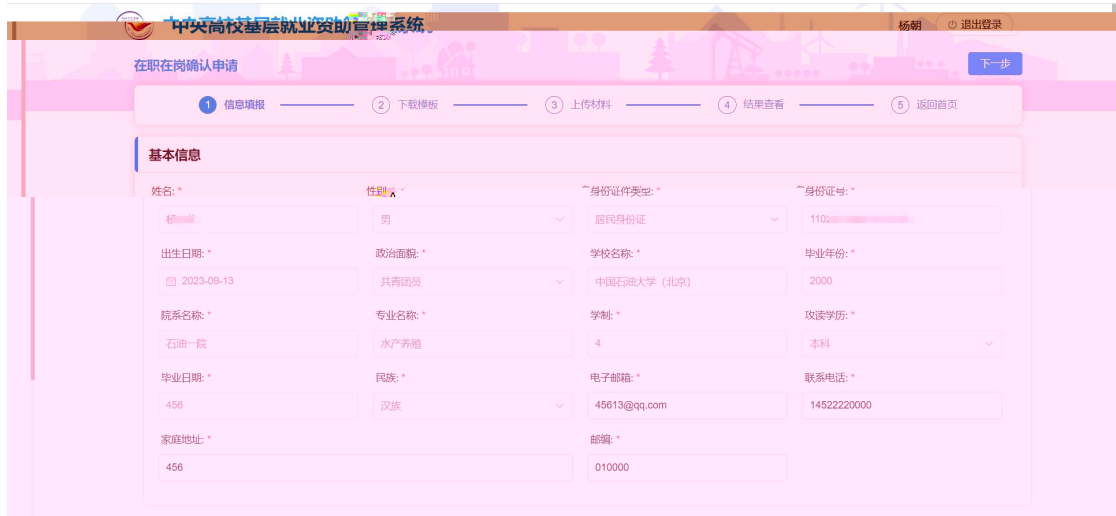

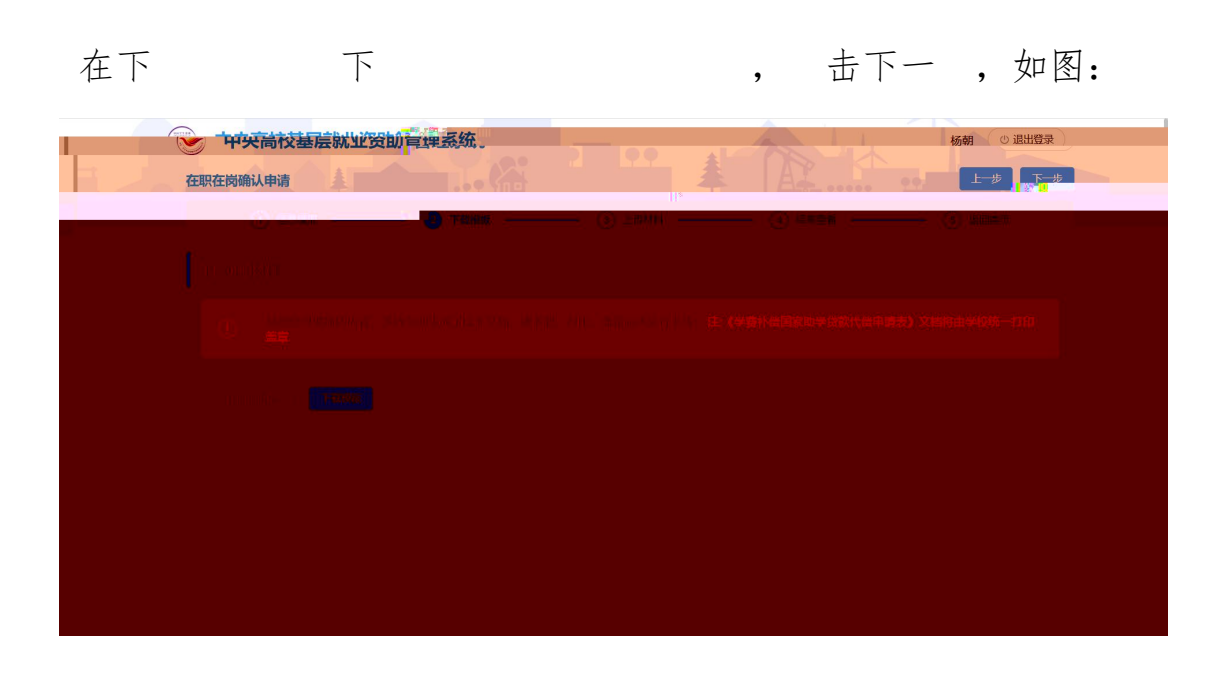

下、印、 后在上传 上传 件,击下一, 如图:

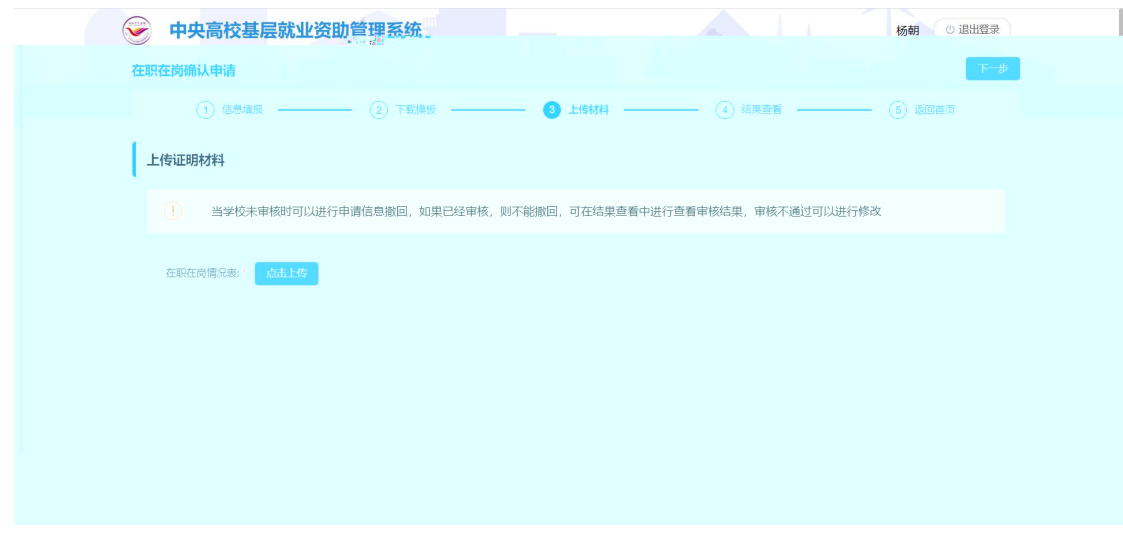

在 填 信 , 后 击< 交> ,

即填完,如图:

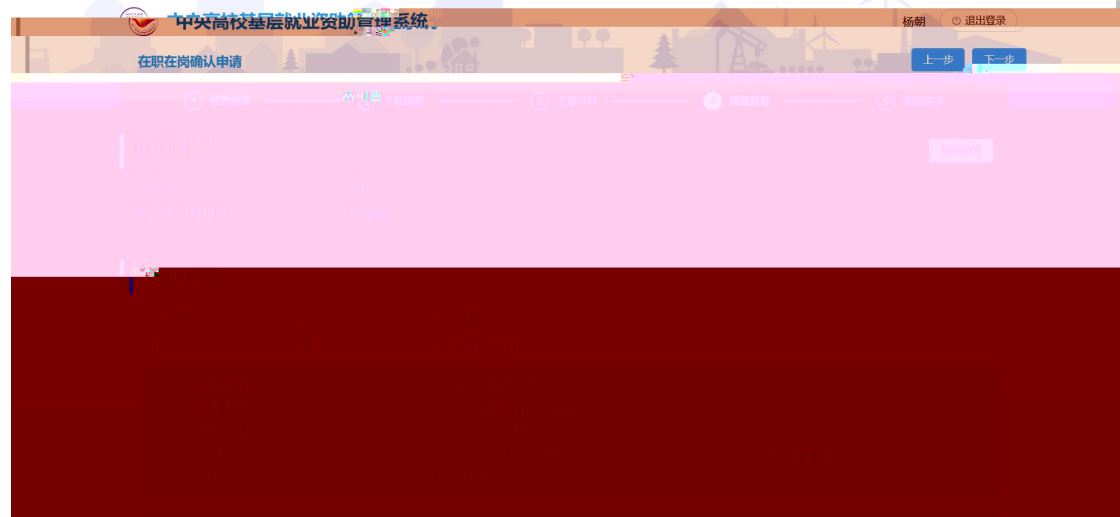

后 击< 交> ,即填 完 , 入口处 变 审, 交之后, 学审 之前, 可以 回。